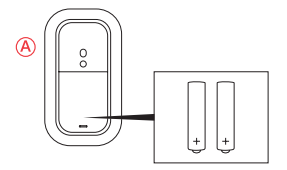

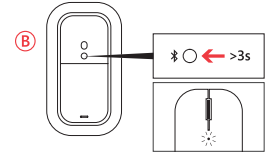

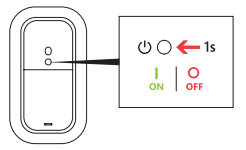

## **English**

A: Push upward to open battery door, insert batteries as shown.

#### **Pair your mouse with your device:**

B: Pair with your Windows device. On the underside of the mouse, press and hold the Bluetooth® button for 3 seconds.<br>Blinking LED light indicates pairing mode.<br>Go to : Settings > Change PC Settings > PC and Devices > Bluet

Follow manufacturers' instructions for other devices

#### **Français**

A : Appuyez vers le haut pour ouvrir le capot du compartiment des piles, puis insérez les piles comme illustré. **Couplez votre souris à votre appareil :**

B : Effectuez le couplage à votre appareil Windows. Sur le dessous de la souris, appuyez sur le bouton Bluetooth® et

maintenez-le enfoncé pendant 3 secondes. Un voyant clignotant indique le mode de couplage. Sélectionnez Paramètres > Modifier les paramètres du PC > PC et périphériques > Bluetooth®. Sélectionnez Souris de designer > Appuyez sur Coupler. Suivez les instructions du fabricant pour les autres appareils.

#### **Russian**

1. Сдвиньте крышку аккумулятора вверх, вставьте батарейки как показано на схеме. **Соедините мышь с устройством.**

# 2. Соедините мышь с устройством Windows. На нижней поверхности мыши нажмите и удерживайте кнопку Bluetooth® в течение 3 секунд. Мигающий светодиодный индикатор означает, что режим соединения включен.<br>Перейдите в раздел Параметры > Изменить параметры ПК > ПК и устройства > Bluetooth®. Выберите «Designer терендите этемализации и нажистики поравленовати. С темализации от следующих и следуйте инструкциям и<br>поизе/дизайнерская мышь» > нажмите кнопку «Соединить». На других устройствах следуйте инструкциям<br>изготовителей.

#### **Italiano**

A: Premere verso l'alto per aprire lo sportello del vano batteria. Inserire le batterie come indicato nella figura. **Associare il mouse al dispositivo:**

B: Associare il mouse al dispositivo Windows. Sul lato inferiore del mouse, tenere premuto il pulsante Bluetooth® per 3 secondi. La luce LED lampeggiante indica che la modalità di associazione è attiva.

Andare in: Impostazioni > Modifica impostazioni PC > PC e dispositivi > Bluetooth®. Selezionare Designer Mouse > Premere Associa. Per altri dispositivi, seguire le istruzioni dei rispettivi produttori.

#### **Español**

A: Empuja hacia arriba para abrir la puerta e introduce las pilas tal como se indica.

## **Conecta el ratón al dispositivo**

B: Conéctalo al dispositivo Windows. En la cara inferior del ratón, mantén presionado el botón de Bluetooth® durante 3 segundos. La luz LED intermitente indica que está activo el modo de conexión.

Ve a: Configuración > Cambiar configuración de PC > PC y Dispositivos > Bluetooth®. Selecciona el ratón Designer Mouse > Presiona Conectar. Con otros dispositivos, sigue las instrucciones del fabricante.

## **Ελληνικά**

A: Πιέστε προς τα πάνω για να ανοίξει το καπάκι για τις μπαταρίες, και τοποθετήστε τις μπαταρίες όπως φαίνεται στην εικόνα.

## **Συνδέστε το ποντίκι με τη συσκευή σας:**

B: Σύνδεση με συσκευή Windows. Στην κάτω πλευρά του ποντικιού, πιέστε και κρατήστε πατημένο το κουμπί Bluetooth για 3 δευτερόλεπτα Το φωτάκι LED αναβοσβήνει που σημαίνει οτι είναι σε διαδικασία αναζήτησης σύνδεσης. Πηγαίνετε στο: Ρυθμίσεις > Αλλαγή ρυθμίσεων υπολογιστή > Υπολογιστής και συσκευές > Bluetooth®. Επιλέξτε το Designer Mouse > Ζεύξη. Ακολουθήστε τις οδηγίες του κατασκευαστή για άλλες συσκευές.

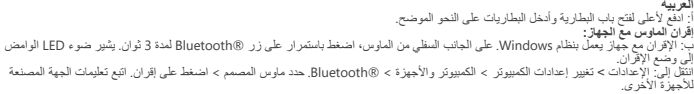

## **Nederlands**

A: Duw de batterijklep omhoog om deze te openen en plaats de batterijen zoals wordt weergegeven. **Uw muis met het apparaat koppelen:**

B: Breng de koppeling met uw Windows-apparaat tot stand. Houd de Bluetooth®-knop op de onderkant van de muis

gedureñde 3 seconden ingedrukt. Knipperend lampje geeft aan dat de koppelingsmodus actief is.<br>Ga naar: Instellingen > Pc-instellingen wijzigen > Pc en apparaten > Bluetooth®. Selecteer Designer Mouse > druk op Koppelen. Volg de instructies van de fabrikant voor andere apparaten.

#### **Português**

A: Abra a porta do compartimento das pilhas e introduza as pilhas conforme ilustrado.

## **Emparelhe o rato com o dispositivo:**

B: Emparelhamento com um dispositivo Windows. Prima sem soltar o botão Bluetooth® localizado na parte inferior do

rato durante 3 segundos. O LED pisca, indicando o modo de emparelhamento. Aceda a: Definições > Alterar Definições do PC > PC e Dispositivos > Bluetooth®. Selecione Designer Mouse > Prima Emparelhar. Para outros dispositivos, siga as instruções do fabricante.

#### **Ukranian**

A: Натиснути вгору, щоб відкрити акумуляторного відсіку, вставте акумулятори, як показано. **Пару миші з вашого пристрою:**

B: пару з вашого пристрою Windows. На нижньому боці мишею утримуючи натиснутою кнопку Bluetooth®<br>протягом 3 секунд. Миготливий Світлодіод вказує режим створення пари.

Перейти до: параметри > змінити налаштування ПК > ПК і пристроїв > Bluetooth®. Вибір дизайнером миші ><br>натисніть пари. Дотримуйтесь інструкцій виробників комп'ютерів для інших пристроїв.<br>Čeština

A: Zatlačením nahoru otevřete kryt přihrádky na baterie a vložte baterie podle obrázku.<br>**Párování myši se zařízením:** 

B: Párování se zařízením se systémem Windows. Na spodní straně myši stiskněte a podržte tlačítko Bluetooth® na tři sekundy. Blikající LED dioda indikuje průběh režimu párování.

Přejděte na: Nastavení > Změnit nastavení PC > PC a zařízení > Bluetooth®. Vyberte položku

"Designer Mouse" > stiskněte tlačítko pro párování. V případě jiných zařízení postupujte podle pokynů příslušného výrobce.

# X19-79947-01 **www.microsoft.com/hardware/support**